# **Instant Wall** *Pilasters*

Pilaster Types

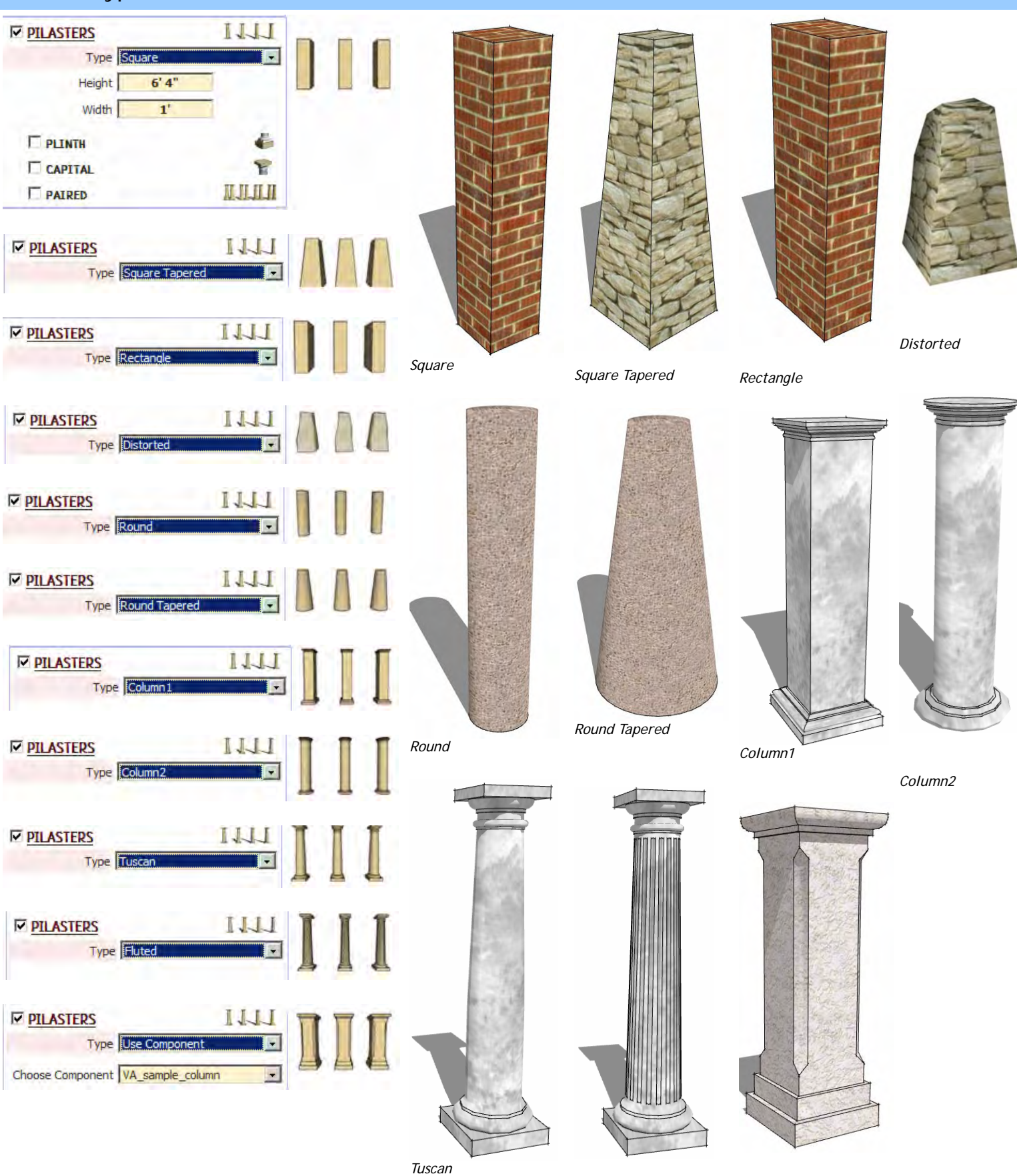

*Fluted*

*Use Component VA\_Sample\_column* 

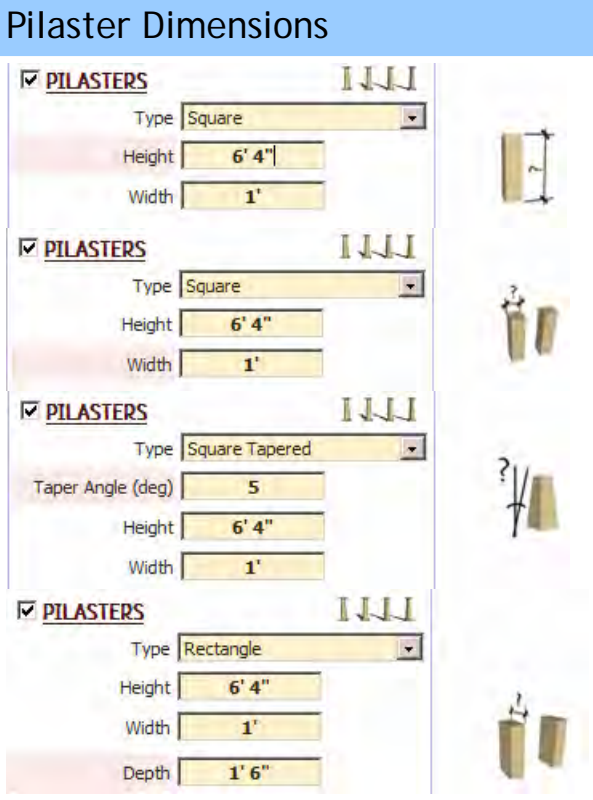

### "Use Component" for pilaster example 1

*1. I inserted a lamp post from the components window.* 

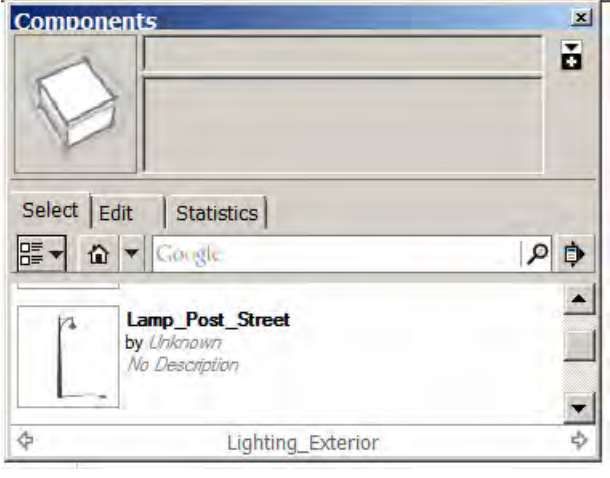

*3. In the InstantWall menu, I chose "Use Component" for the pilaster and chose the lamp post component.* 

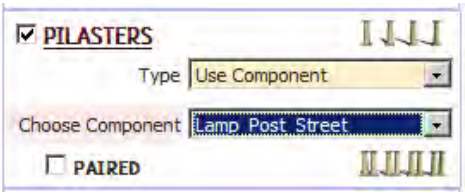

*2. I created a terrain and road using the sandbox tool and InstantRoad. Then I created a group containing a curve to for the lamp post locations.*

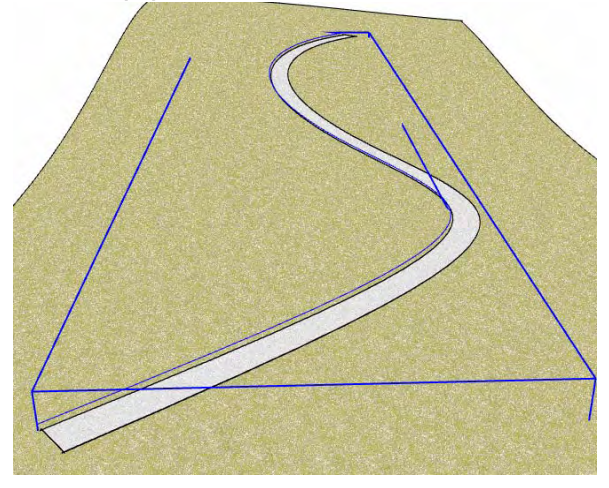

*4. The script copied and oriented each post. (I had to open one of the lamp posts and rotate its internal elements 90 degrees so the lamps will all overhang the road.)*

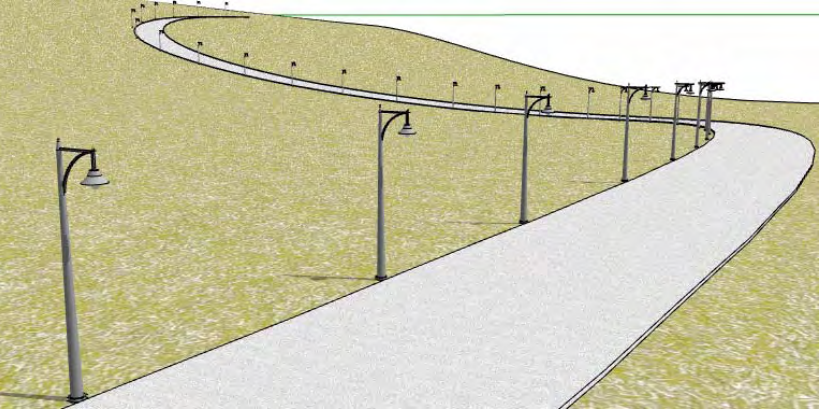

### "Use Component" for pilaster example 2

*1. For this example I created a post component.*

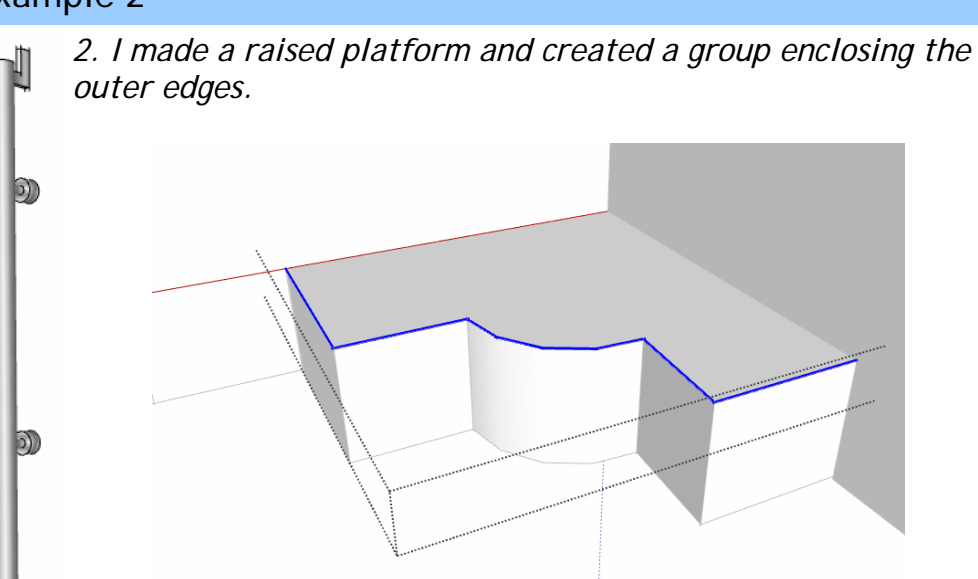

*3. I set the following parameters 4. Here is the output:*

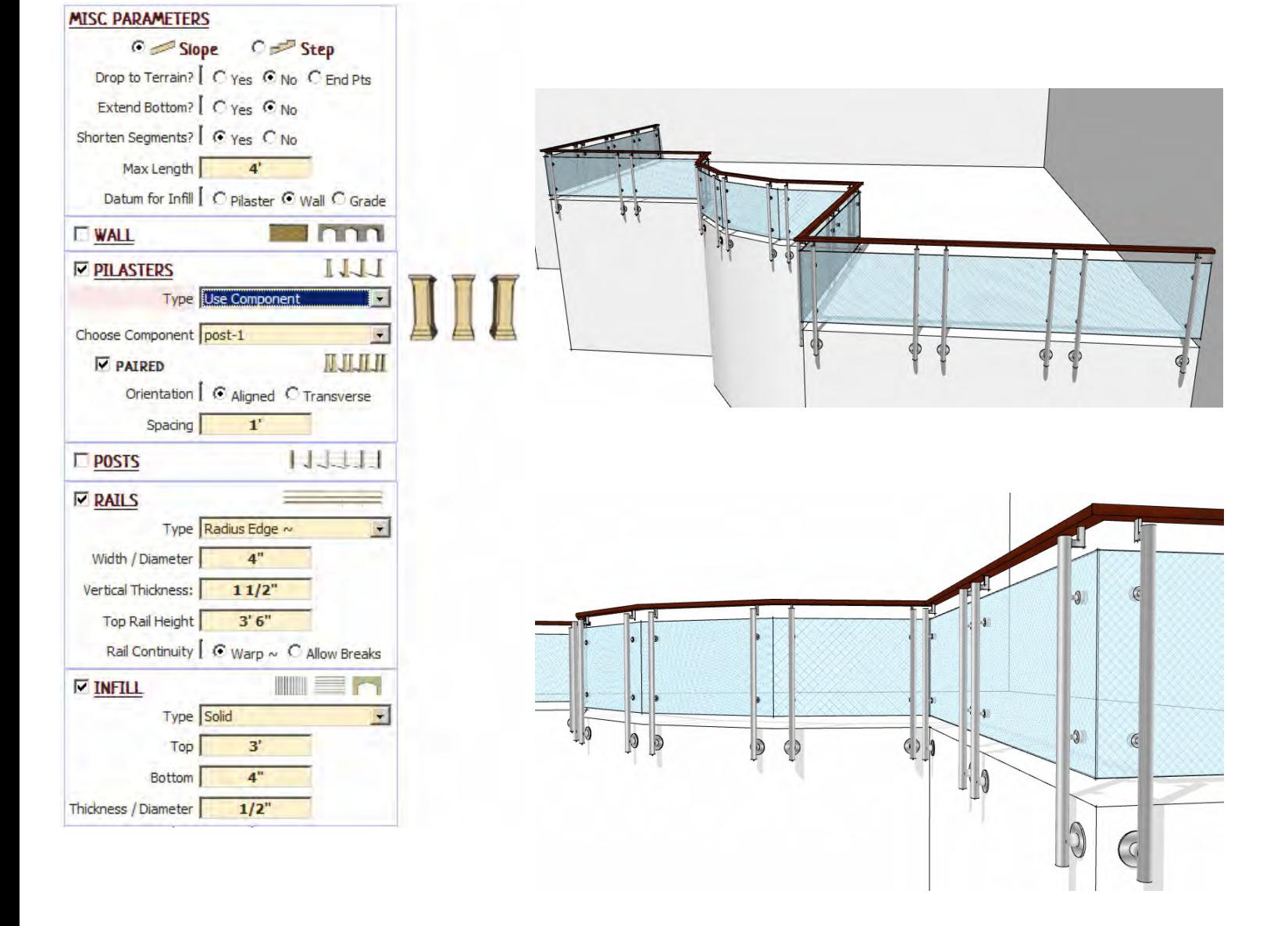

# Plinth

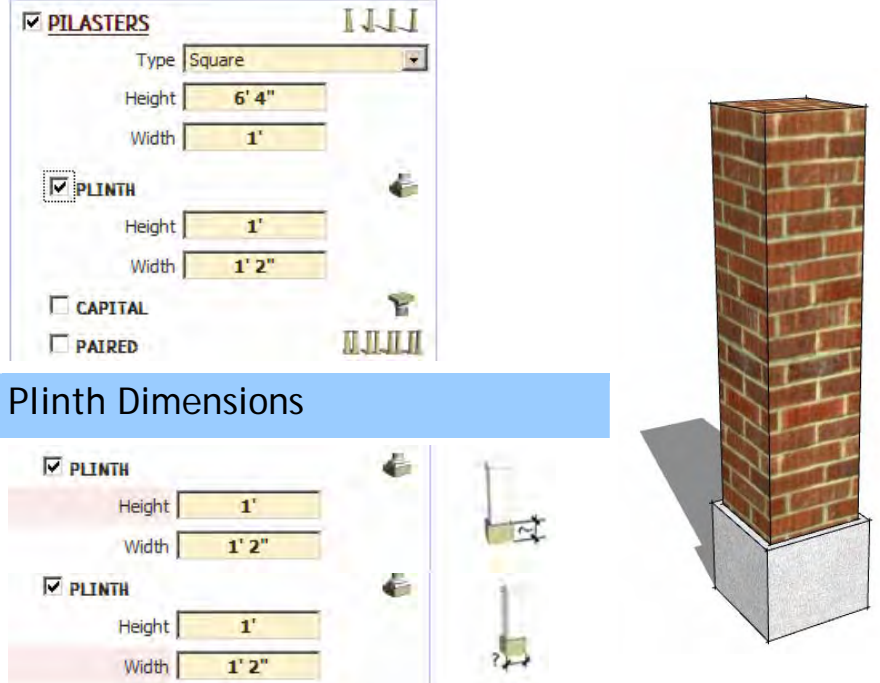

## Pilaster Cap

# Pilaster Cap Types

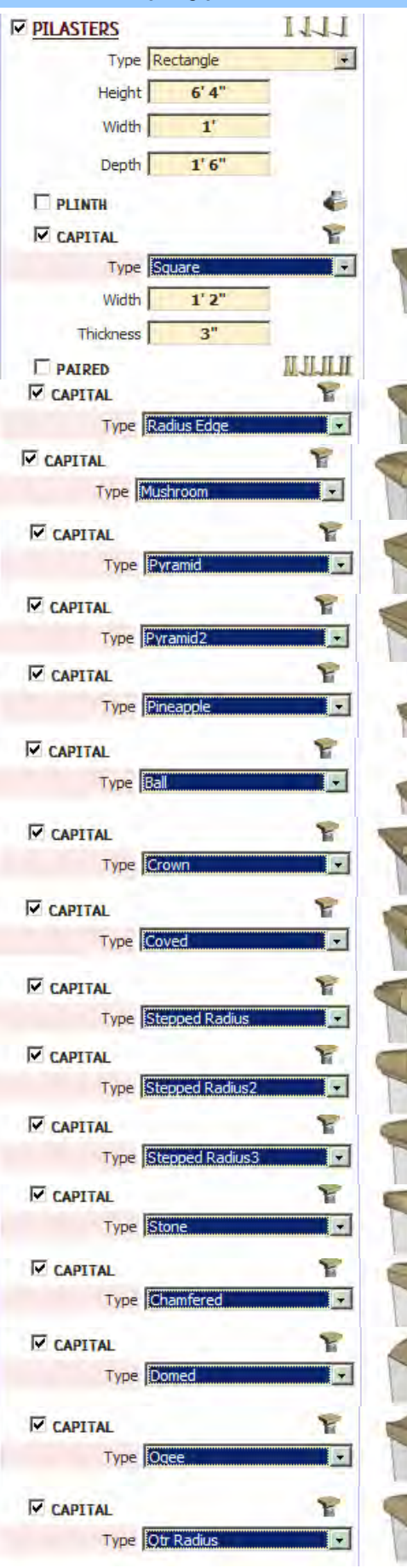

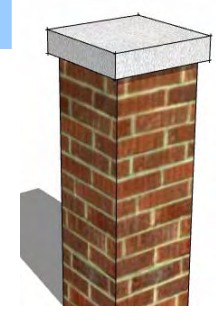

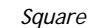

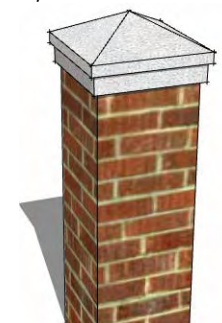

#### *Pyramid2*

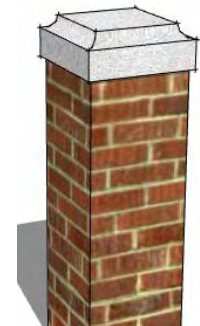

*Coved* 

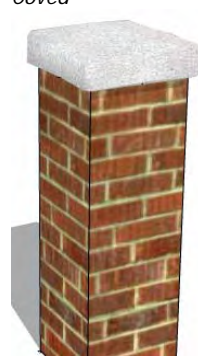

*Stone* 

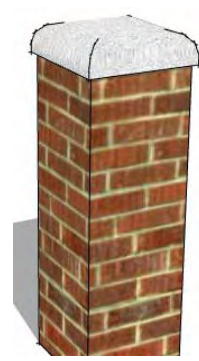

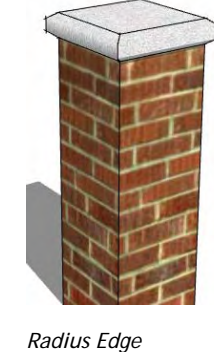

*Pineapple* 

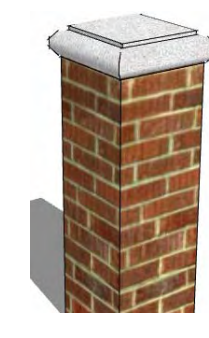

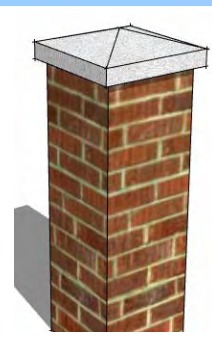

*Mushroom* 

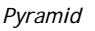

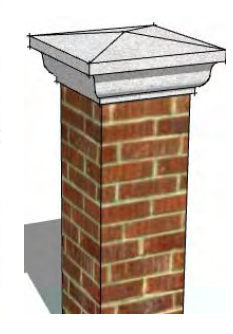

*Crown* 

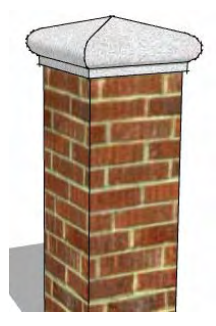

*Stepped Radius3* 

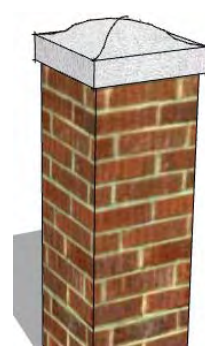

*Ogee*

*Stepped Radius* 

*Ball*

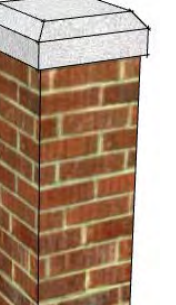

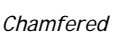

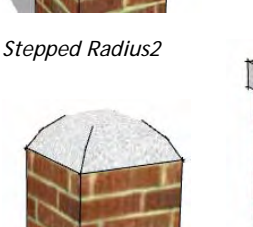

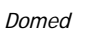

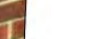

*Qtr Radius*

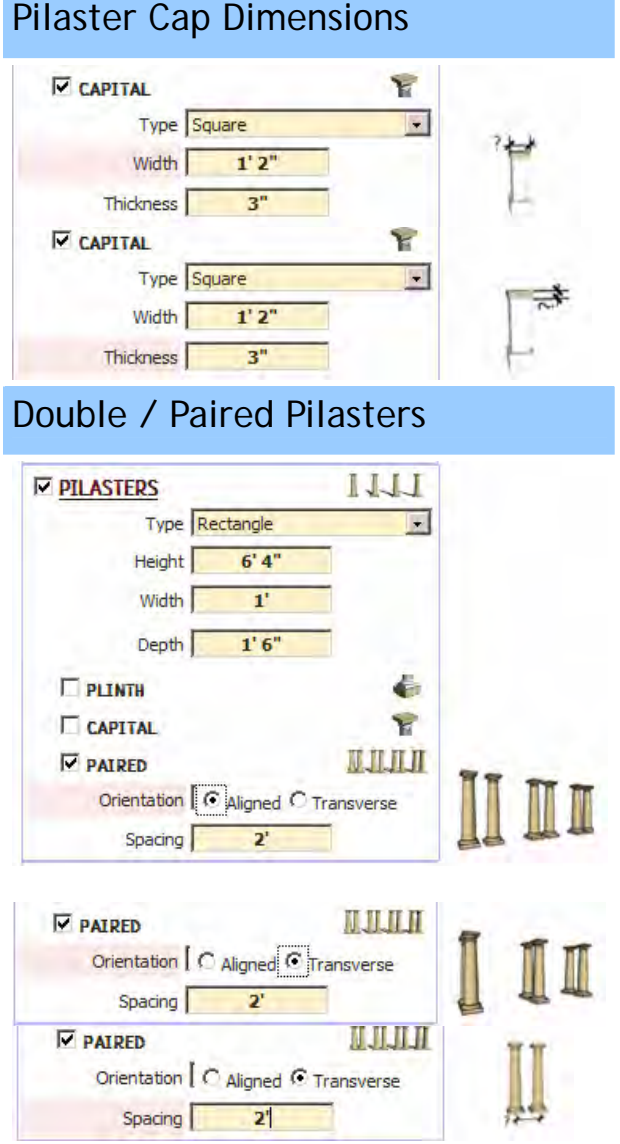